$\circledR$  топаз

# "TONA3-199-02 GILBARCO" БЛОК СОПРЯЖЕНИЯ

Руководство по эксплуатации

# ДСМК.426441.002 РЭ

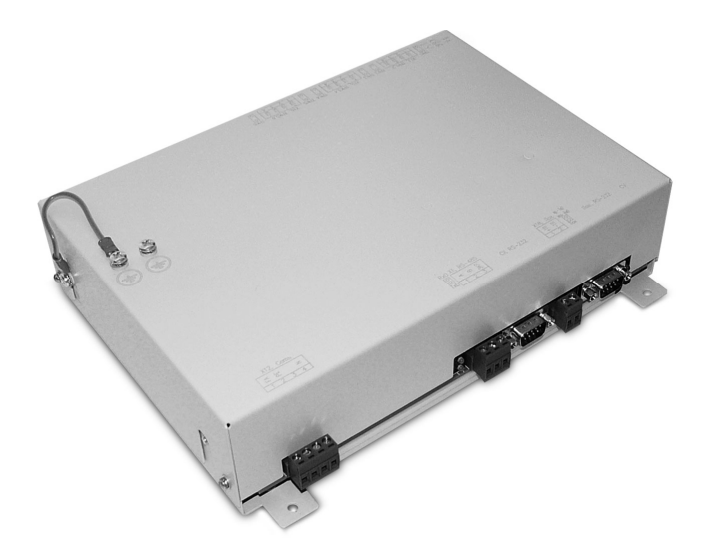

Файл: ДСМК.426441.002 РЭ G32 S33 [2] Изменен: 19.04.11 Отпечатан: 06.07.11

## **ООО "Топаз-сервис"**

**ул. 7-я Заводская, 60, г. Волгодонск, Ростовская область, Россия, 347360** тел./факс: **(8639) 27-75-75 - многоканальный** Email: info@topazelectro.ru Интернет: http://topazelectro.ru

## Содержание

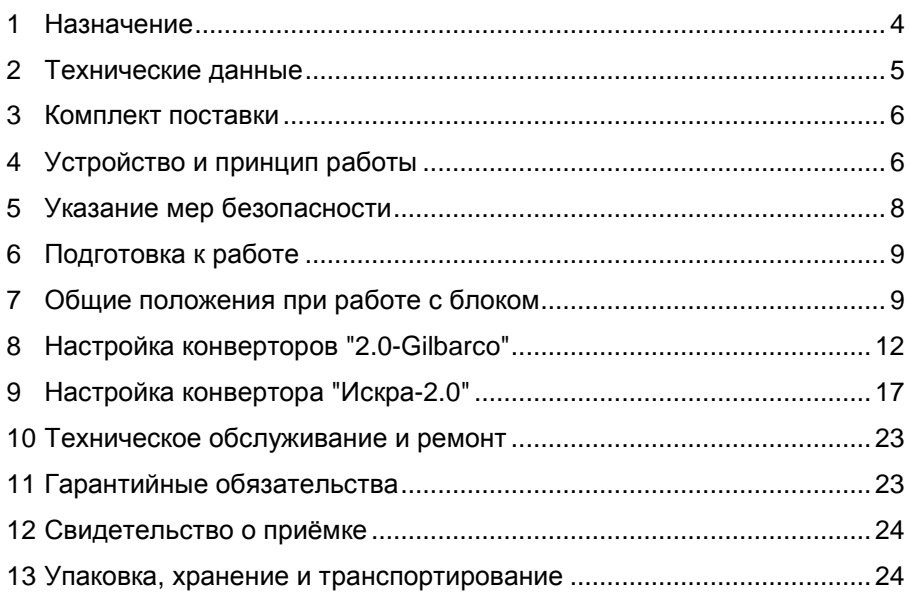

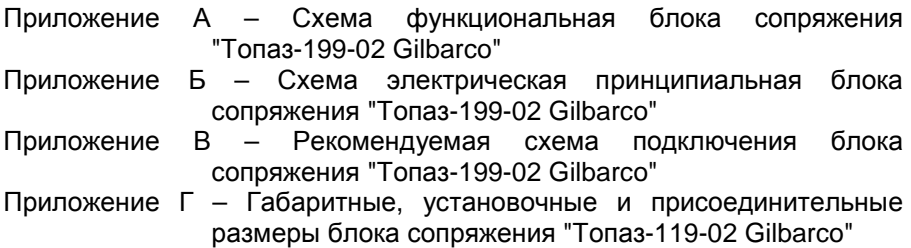

Настоящее руководство, объединённое с паспортом, предназначено для изучения устройства блока сопряжения "Топаз-199-02 Gilbarco" (далее – блок, устройство) с целью обеспечения правильности его применения и является документом, удостоверяющим гарантированные предприятием-изготовителем основные параметры и технические характеристики.

### **1 Назначение**

1.1 Блок предназначен для дистанционного управления топливораздаточными колонками (далее – колонка, ТРК) и газонаполнительными колонками (далее – колонка, ГНК):

− Gilbarco серий Euroline, Enterprise, 397, SK700, оснащенными электроникой Gilbarco с управлением по интерфейсу "токовая петля" (протокол обмена данными "Gilbarco Two-Wire" версия 1.0);

− оснащенными интерфейсными отсчетными устройствами серии "Топаз-106К" с управлением по интерфейсу RS-485.

1.2 Управление блоком производится с системы управления (далее – СУ) по одному из протоколов:

− "Расширенный протокол обмена данными между ККМ (системой управления) и контроллером топливораздаточной колонки, версия 20, ООО "Топаз-электро", 2008 г." (далее – "Искра"), который основан на "Универсальном протоколе обмена данными по интерфейсу RS232, версия 1.72, АООТ СКБ ВТ "Искра", Санкт-Петербург, 1999" и имеет с ним прямую совместимость;

− "Протокол обмена данными между системой управления и топливораздаточной колонкой", Версия 2.0. ООО "Топаз-электро", г. Волгодонск, 2005 г. (далее – "2.0").

1.3 Блок является комбинированным устройством (см. схему приложения А) и функционально состоит из:

− конвертора протоколов "Искра-2.0", аналогичного "Топаз-119- 15М1" (далее – конвертор "Искра-2.0");

− двух идентичных трёхканальных конверторов протоколов "2.0- Gilbarco Two-Wire" (далее – конвертор "2.0-Gilbarco").

1.4 Конвертор "Искра-2.0" позволяет по интерфейсу RS-485 управлять одновременно 6-ю двухсторонними или 12-ю односторонними колонками, имеющими до четырех рукавов на одну сторону с одновременным отпуском топлива по одному рукаву на каждую сторону (одновременный отпуск по 12 рукавам, общее число рукавов – не более 48).

1.5 Два конвертора "2.0-Gilbarco" обеспечивают управление 6-ю двухсторонними или 12-ю односторонними колонками, имеющими до четырех рукавов на одну сторону с одновременным отпуском нефтепродукта по одному рукаву на каждую сторону.

1.6 К блоку (разъем Х1, интерфейс RS-485) можно подключать дополнительные устройства серий "Топаз-106К", "Топаз-199" для управления ими с одного конвертора "Искра-2.0".

1.7 Конвертор "Искра-2.0" в режиме преобразования интерфейсов может использоваться для согласования линий связи, основанных на базе интерфейсов RS-485 и RS-232, например, для настройки с компьютера (через программу "Настройка Топаз-106К", "Настройка 119- 23, Топаз-199, Топаз 119-18М") параметров отсчетных устройств "Топаз-106К" и конверторов "2.0-Gilbarco".

1.8 Конвертор "2.0-Gilbarco" в режиме преобразования интерфейсов может использоваться для согласования линий связи, основанных на базе интерфейсов RS-485, RS-232 и "токовая петля", например, для прямого обмена данными между компьютером и электроникой Gilbarco.

1.9 Рабочие условия эксплуатации:

- − температура окружающей среды от плюс 10 до плюс 35°С;
- − относительная влажность воздуха до 75% при 30°С;
- − атмосферное давление 86-106,7 кПа (630-800 мм рт.ст.)

1.10 Условное обозначение устройства при его заказе и в документации другой продукции состоит из наименования и обозначения конструкторской документации. Пример записи обозначения блока: Блок сопряжения "Топаз-199-02 Gilbarco" ДСМК.426441.002.

### **2 Технические данные**

2.1 Технические характеристики

Основные технические характеристики приведены в таблице 1. Таблица 1

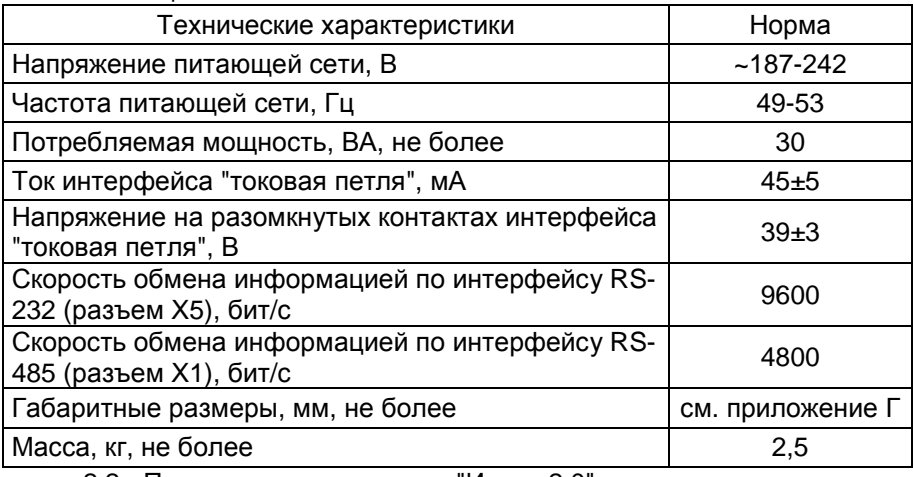

2.2 Параметры конвертора "Искра-2.0", настраиваемые с компьютера (с использованием сервисной программы "Настройка Топаз-119-14, Топаз-119-15"):

- − сетевые адреса рукавов для СУ;
- − количество рукавов по каждой стороне;
- − настройки режима "преобразование интерфейсов";
- − прямой пуск;
- − обмен с колонкой;
- − способ округления рублёвой дозы;
- − тайм-аут потери связи с системой управления;
- − данные отпуска;
- − пароль администратора;
- − форматы цены и стоимости системы управления.

2.3 Параметры конверторов "2.0-Gilbarco", настраиваемые с компьютера (с использованием сервисной программы "Настройка Топаз-119-23, Топаз-199, Топаз-119-18М"):

- − сетевые адреса рукавов для СУ;
- − сетевые адреса сторон подключенных колонок;
- − количество рукавов по каждой стороне;
- − округление до суммы заказа;
- − тайм-аут потери связи
- − прямой пуск;
- − форматы цены и стоимости системы управления;
- − форматы цены и стоимости колонки;
- − настройки режима "преобразование интерфейсов".
- 2.4 Функции управления наливом:
- − отпуск заданной от СУ дозы в литрах или в рублях;
- − отпуск без указания величины дозы ("до полного бака");

− останов налива по всем рукавам при потере связи с системой управления;

− продолжение остановленного налива (осуществление долива) по команде СУ;

− досрочный останов налива по команде СУ.

2.5 Хранение информации

При отключении электропитания блок обеспечивает сохранение информации в течение неограниченного времени.

*Примечание* – *Предприятие*-*изготовитель оставляет за собой право изменения конструкции и технических характеристик устройства в сторону их улучшения*.

#### **3 Комплект поставки**

Комплект поставки содержит:

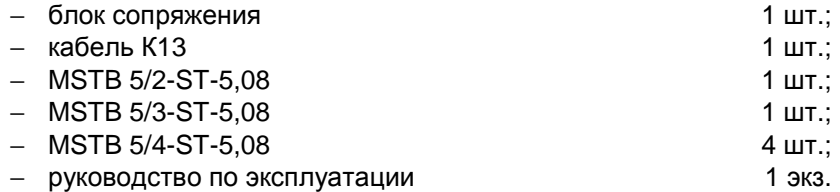

### **4 Устройство и принцип работы**

4.1 Блок выполнен на двух печатных платах (ДСМК.687244.120, ДСМК.687242.116), размещенных в металлическом корпусе. Схема электрическая принципиальная блока приведена в приложении Б. функциональная схема блока приведена в приложении А.

4.2 На плате ДСМК.687244.120 расположены:

- три микропроцессора, выполняющие функции конверторов протоколов "Искра-2.0" (DD1) и "2.0-Gilbarco" (DD4, DD6).

- три микросхемы энергонезависимой памяти DD2, DD5, DD7;

- драйвер DA1 и обслуживающие его цепи обеспечивают канал связи по интерфейсу RS-485 с системой управления, или с другими интерфейсными устройствами, работающими по "протоколу 2.0", Драйвер имеет квазисогласующую нагрузку (R1-R4, R6), которая устанавливает линию в состояние "1" (пассивное). Это состояние характеризуется положительным потенциалом вывода А драйвера относительно вывода В;

- драйвер DA3, оптроны VU1-VU3 обеспечивают канал связи с системой управления по интерфейсу RS-232 и интерфейсу "токовые сигналы RXD, TXD";

- вспомогательная схема контроля напряжения сети, выполненная на микросхеме DA2 и обслуживающих её элементах. При уменьшении напряжения сети до 140 - 150 вольт напряжение на выходе схемы (цепь "РЕІ") падает ниже порогового уровня 1,25 В, что является для микропроцессоров DD1, DD4, DD6 командой на переход в режим "парковки" (записи необходимой информации в энергонезависимую память и прерывания работы блока). При повышении напряжения сети до рабочего значения происходит обратный процесс - чтение сохраненной информации и возобновление работы блока;

- технологические разъемы ХТ4-ХТ6, предназначенные для программирования микропроцессоров DD1, DD4, DD6 в условиях предприятия-изготовителя блока;

- элементы (оптроны гальванической развязки VU4-VU7, VU11-VU18 и обслуживающие их цепи) образующие шесть каналов связи с ТРК по интерфейсу токовая петля. На каждый из разъемов Х13, Х15, Х17 выведены сигнальные цепи двух каналов связи. Передача данных осуществляется размыканием петли.

- схема преобразования интерфейса "токовая петля" в RS-232 на микросхеме DA4 и обслуживающих её элементах.

Схема позволяет передавать в СОМ-порт ПК информацию транслирующуюся по токовой петле. К разъему Х18 подключается интерфейсная линия от одной из сторон TPK, а к разъему X14 - COMпорт компьютера, на котором должно быть установлено ПО, протоколирующее поступающие данные. Двойной светодиод HL5 индицирует прохождение сигналов через эту схему: верхний светодиод (HL5:a) зеленым свечением указывает на прием данных из токовой петли (если интерфейс не подключен, светится постоянно), красным - передачу данных от RS-232 в токовую петлю. Нижний светодиод HL5:b зеленым свечением индицирует наличие тока в интерфейсе "токовая петля". Светодиод HL5:b индицирует наличие тока в цепи.

- элементы индикации (одинарный светодиод HL1, двойные HL2-HL4, HL6- HL9), обеспечивающие визуальный контроль режимов работы блока:

- элементы системы электропитания устройства.

4.3 Система электропитания включает в себя:

- преобразователь (А1) постоянного напряжения 5 В в постоянное напряжение 5 В с гальванической развязкой входа и выхода.

- импульсный источник питания на трансформаторе TV1, микросхеме DA17 и обслуживающих их элементах для питания токовой петли:

- преобразователь (А3) постоянного напряжения 220 В в постоянное напряжение 5 В с гальванической развязкой входа и выхода, обеспечивающий выдачу напряжений питания сети +12В, VCC, и VCC4.

4.4 Описание работы элементов индикации.

- попеременное красное и зеленое свечение каждого из светодиодов HL2 (RxD, TxD) свидетельствует о наличии обмена данными по интерфейсу RS-485: HL2:а-зеленый, прием; HL2:b-красный, передача;

- свечение светодиода HL1 "СУ" указывает на то, что блок работает с системой управления по "2.0", т.е. конвертор "Искра-2.0" находится в режиме "преобразование интерфейсов" или его параметру "Обмен с колонкой" задано значение "отключен". Отсутствие свечения HL1 указывает на то. что блок работает по протоколу "Искра", т.е. конвертор "Искра-2.0" находится в рабочем режиме:

- попеременное красное и зеленое свечение каждого из светодиодов HL3:a (RxD1, TxD1), HL4:a (RxD2, TxD2), HL6:a (RxD3, TxD3), HL7:a (RxD4, TxD4), HL8:a (RxD5, TxD5), HL9:a (RxD6, TxD6) свидетельствует о наличии обмена данными по соответствующим каналам управления ТРК. Светодиоды HL3:b, HL4:b и HL6:b - HL9:b индицируют наличие тока в цепи.

4.5 Перемычка (джампер) Ј1 на разъеме Х3 устанавливает режим работы конвертора "Искра-2.0": в положении "Р" (заводское значение) - нормальный режим работы; в положении "П" - режим преобразования интерфейсов. Джампер используется, когда необходима долгосрочная работа этого конвертора в режиме преобразования интерфейсов, т.к. после выключения/включения питания он автоматически будет переходить в режим преобразования. Перед изменением положения джампера необходимо отключить питание устройства на время не менее 10 секунд.

4.6 На плате ДСМК.687242.116 расположены тепловыделяющие элементы VT12 - VT32. Плата ДСМК.687242.116 соединяется с платой ДСМК.687244.120 шлейфом через разъем Х4.

#### 5 Указание мер безопасности

5.1 При эксплуатации, обслуживании и ремонте устройства необходимо соблюдать требования "Правил устройства электроустано-

вок" (ПУЭ), "Правил эксплуатации электроустановок" (ПЭЭ), "Межотраслевых правил по охране труда (Правил безопасности) при эксплуатации электроустановок (ПОТ РМ-016-2001), "Правила технической эксплуатации автозаправочных станций" (РД 153-39.2-080-01), "Правила безопасности при эксплуатации газового хозяйства автомобильных заправочных станций сжиженного газа".

5.2 В связи с наличием внутри устройства опасных для жизни напряжений категорически запрещается работа с открытым корпусом при подключенном напряжении питания. Подключение внешних цепей производить только при обесточенной сети питания.

5.3 К работе с блоком допускаются лица, имеющие допуск не ниже 3 группы по ПЭЭ и ПОТ РМ-016-2001 для установок до 1000 В и ознакомленные с настоящим руководством.

### **6 Подготовка к работе**

6.1 Подключение блока к колонкам рекомендуется производить по схеме приложения В.

6.2 Подключение блока к компьютеру производится кабелем К13, входящим в комплект поставки.

6.3 На подключаемых колонках должны быть установлены:

− режим работы "2-WIRE";

− уникальные (неповторяющиеся) сетевые адреса сторон (от 1 до 16);

− скорость передачи данных 5787, 4800, 9600 бит/с, совпадающая с соответствующим параметром блока.

6.4 При вводе блока в эксплуатацию проверить и при необходимости настроить параметры в соответствии с техническими характеристиками колонок, провести техническое обслуживание согласно разделу 10 и сделать запись о вводе в эксплуатацию в журнал эксплуатации.

### **7 Общие положения при работе с блоком**

7.1 Используемые термины

ID-*номер* – идентификационный номер. Присваивается блоку при изготовлении. Для всех выпускаемых устройств он индивидуален и при настройке параметров не изменяется. ID-номер конвертора "Искра-2.0" всегда равен 1001. ID-номера конверторов "2.0-Gilbarco" уникальны и используются для настройки сетевых адресов в этих конверторах.

*Номер канала* (от 1 до 6) - порядковый номер интерфейсного канала связи блока с колонкой, указывается в названии цепей интерфейсов "токовая петля". При настройке параметров не изменяется.

*Номер рукава* – порядковый номер рукава в пределах одной стороны колонки. При настройке параметров не изменяется.

*Номер стороны* (от 1 до 12) – порядковый номер стороны колонки в пределах одного блока сопряжения. При настройке параметров не изменяется.

*Сетевой адрес стороны колонки* (*далее* – *адрес стороны*) – сквозной номер стороны колонки в пределах одного интерфейсного канала. Колонки, подключенные к одному каналу, должны иметь неповторяющиеся адреса сторон.

*Сетевой адрес рукава* (*далее* – *адрес рукава*) – сквозной номер рукава в пределах заправочной станции, по которому устанавливается связь между СУ и конвертором "Искра-2.0", и в свою очередь между конверторами "Искра-2.0" и "2.0-Gilbarco". Присваивается при настройке параметров. Недопустимо наличие одинаковых адресов рукавов как в пределах СУ, так и в пределах каждого конвертора.

7.2 Примеры СУ (программное обеспечение ПК должно поддерживать используемый протокол обмена данными):

− **протокол "Искра"**. Персональный компьютер (далее – ПК) со стандартным COM–портом, подключен к разъему Х5, интерфейс RS-232;

− **протокол "2.0"**. ПК со стандартным COM–портом подключен к разъему Х5, интерфейс RS-232 (при этом конвертор "Искра-2.0" должен работать в режиме "преобразование интерфейсов");

*В указанных ниже случаях необходимо конвертор перевести в режим* "*преобразование интерфейсов*" *или его параметру* "*Обмен с колонкой*" *задать значение* "*отключен*":

− **протокол "2.0"**. ПК с платой интерфейса RS-485 типа "Advantech PCI-1602" подключен к разъему Х1, интерфейс RS-485;

− **протокол "2.0"**. Миникомпьютер "Топаз-158" подключен к разъему Х1, интерфейс RS-485. К миникомпьютеру подключен фискальный регистратор;

− **протокол "2.0"**. Пульт дистанционного управления "Топаз-103М1" подключен к разъему Х1, интерфейс RS-485;

− **протокол "2.0"**. Контроллер "Топаз-103МК1" подключен к разъему Х1, интерфейс RS-485. К контроллеру подключена контрольно-кассовая машина.

7.3 Конверторы, входящие в состав устройства, имеют набор параметров. Параметры настраиваются в соответствии с требованиями СУ и подключенных колонок. Перечень настраиваемых параметров конверторов приведен в пунктах 8.2 и 9.2.

Параметры, доступные только для чтения, приведены в таблице 2. Таблица 2

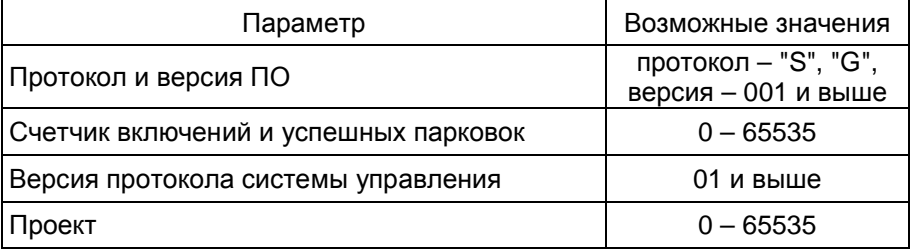

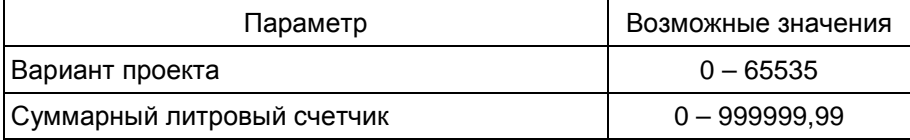

**Протокол и версия ПО -** все прошивки устройства разделены на группы согласно рабочему протоколу обмена данными с ТРК (ГНК). Группа кодируется латинской литерой. Внутри каждой группы существует "версионность". Версия кодируется трехзначным числом. Из двух прошивок с одинаковыми литерами новее та, у которой номер версии больше. Номера версий между разными группами не связаны.

**Счетчик включений и успешных парковок** - составной параметр, только для чтения.

Счетчик включений - выдает количество включений устройства. После достижения максимального значения счетчик обнуляется.

Счетчик успешных парковок - выдает количество корректных выключений устройства (парковок). Парковка устройства считается успешной после того, как все значения, необходимые для работы устройства, сохранены в энергонезависимую память. После достижения максимального значения счетчик обнуляется. Совместно с параметром "Счетчик включений" используется для контроля работоспособности устройства. Разница значений этих счетчиков более чем на 1 является признаком того, что устройство не обеспечивает корректного сохранения информации при выключении.

**Версия протокола системы управления** - номер версии протокола "Расширенный протокол обмена данными между ККМ (СУ) и контроллером ТРК", которую реализует устройство. Параметр может использоваться некоторыми системами управления для определения допустимых запросов.

**Проект** - совместно с параметром "Вариант проекта" определяет, для каких устройств предназначена прошивка и какова ее функциональность.

**Вариант проекта** - совместно с параметром "Версия ПО" определяет, для каких устройств предназначена прошивка и какова ее функциональность.

**Суммарный литровый счетчик** - содержит суммарную величину количества топлива, отпущенного по данному рукаву колонки. Во время работы счетчики считываются устройством из колонки. При достижении максимального значения счет продолжается с нуля. Основное назначение счетчика – дать руководителю заправочной станции дополнительную возможность проконтролировать количество отпущенного продукта.

**Суммарный аварийный литровый счетчик -** содержит суммарную величину количества топлива, отпущенного аварийно по данному рукаву за весь период эксплуатации устройства с момента последнего перепрограммирования.

### **8 Настройка конверторов "2.0-Gilbarco"**

8.1 Порядок действий.

Настройка параметров конверторов производится с компьютера с использованием программы "Настройка Топаз 119-23, Топаз 199, Топаз 119-18М". Актуальная версия программы доступна на сайте www.topazelectro.ru.

Порядок настройки конвертора:

а) подключить блок к компьютеру, запустить программу (Nastr11923.exe);

б) в появившемся окне выбрать COM-порт компьютера, к которому подключен блок, нажать "Открыть порт";

в) установить режим работы "преобразование интерфейсов". Это можно сделать нажатием кнопки "Режим преобразования интерфейсов" на панели инструментов (рисунок 1) либо через главное меню программы (пункт "Сервис" подпункт "Преобразование интерфейсов 232 - 485"). В этом режиме устройство будет находиться до отключения питания.

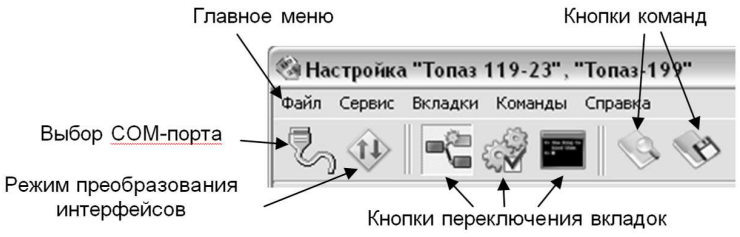

Рисунок 1

г) убедитесь, что к линии связи с ПК подключено только одно устройство, в противном случае не удастся считать ID-номер устройства.

д) считать конфигурацию устройства на вкладке "Конфигуратор" (рисунок 2).

К устройству могут быть подключены 12 сторон. Каждая сторона имеет свой порядковый номер и подключена к одному из 6 каналов. На каждой стороне может находиться 4 рукава, каждый из которых имеет сетевой адрес и может быть включенным или отключенным.

Включенные рукава изображаются белым цветом, отключенные серым. Слева со стороны блока указаны номера каналов, справа условно указаны параметры подключаемых колонок (номер стороны, тип протокола, адрес стороны, адрес рукава). С помощью соединительных линий условно показано подключение колонок к тому или иному каналу блока.

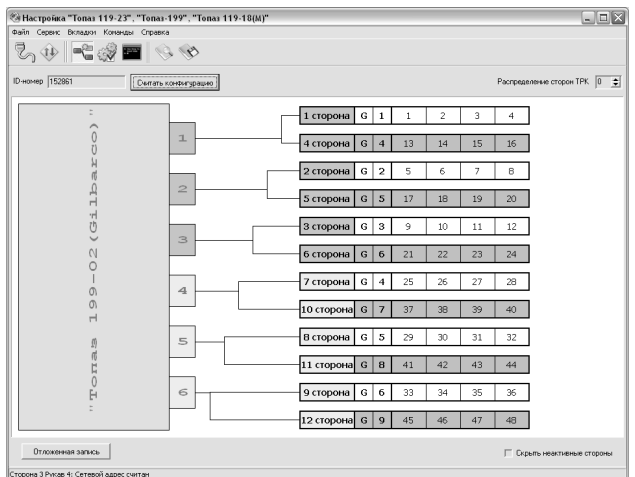

Рисунок 2

е) настроить в блоке конфигурацию подключенных колонок, при этом необходимо:

− указать адреса сторон подключенных колонок (они не должны повторяться в пределах одного канала);

− расставить уникальные адреса всем рукавам колонок;

− установить режимы работы рукавов колонок (рукавам, отсутствующим на колонках, установить режим работы "отключен").

По заводской настройке каждый процессор обслуживает по 6 сторон. Если необходимо к одному процессору подключить больше сторон, это возможно сделать для первого процессора, но за счет уменьшения количества сторон второго процессора. Число дополнительных сторон первого процессора (до 6) задается в поле "Распределение сторон".

Установленную конфигурацию можно сохранить в качестве шаблона для последующего использования.

ж) далее необходимо перейти на вкладку "Параметры" и настроить параметры конвертора в соответствии с требованиями СУ и подключенных колонок.

8.2 Настройка параметров

На вкладке "Параметры" (рисунок 4) можно просмотреть и при необходимости изменить значения параметров конвертора. Все параметры разделены на группы:

− параметры процессора, настраиваются для всех рукавов одного конвертора;

− параметры каналов связи с ТРК, настраиваются для всех рукавов ТРК, подключенных к одному каналу;

− параметры сторон ТРК, настраиваются для всех рукавов, расположенных на одной стороне ТРК;

− параметры рукавов ТРК.

Перед чтением/записью параметров необходимо в соответствующем поле указать сетевой адрес рукава, для которого необходимо произвести операцию. Например, если меняется параметр стороны ТРК, то необходимо указать сетевой адрес любого рукава, который принадлежит этой стороне. После записи нового значения оно будет считываться со всех рукавов данной стороны.

Чтение/запись всех параметров одновременно производится с помощью соответствующих кнопок на панели инструментов или через пункт "Команды" главного меню. Для изменения значения какого либо одного параметра, необходимо в поле "Значение параметра" занести новое значение и нажать кнопку "Внести в таблицу", для записи этого значения необходимо нажать кнопку "Записать".

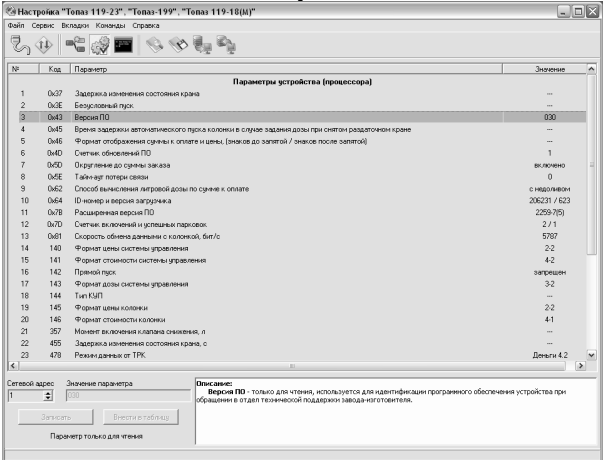

### Рисунок 2

Перечень настраиваемых параметров и их возможные значения приведёны в таблице 3.

### Таблица 3

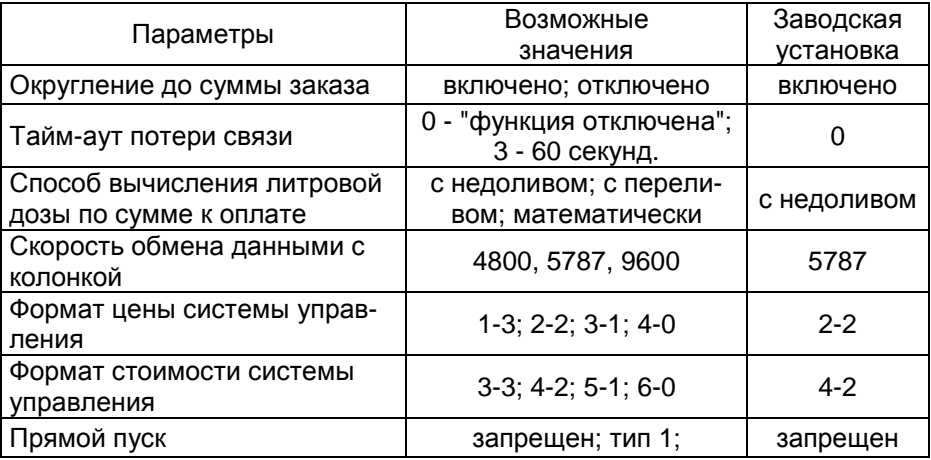

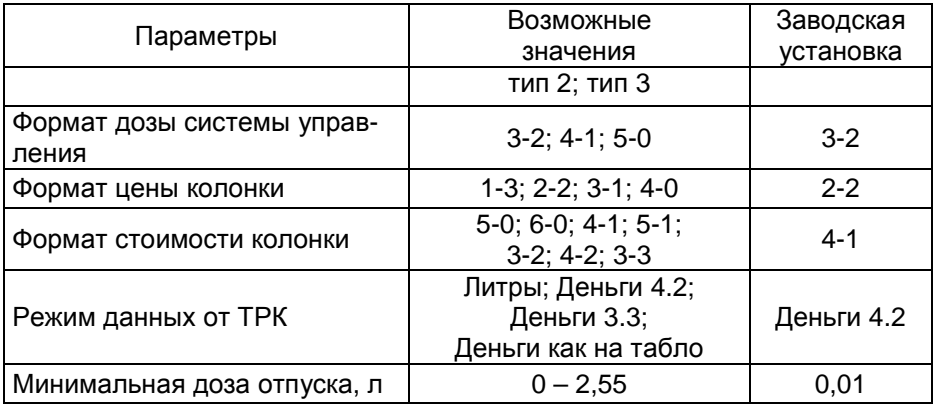

**Округление до суммы заказа** - действует при задании с системы управления дозы в виде стоимости, определяет тип дозы, которая будет передана на колонку. Возможные значения параметра:

отключено – на колонку задаётся литровая доза, вычисленная в соответствии с параметром "Способ вычисления литровой дозы по сумме к оплате";

включено – на колонку транслируется доза в виде стоимости, полученная от системы управления.

**Тайм-аут потери связи** – установка допустимого времени потери связи с системой управления. При отсутствии запросов от системы управления по времени дольше, чем установлено, устройство прекращает налив по всем рукавам. При значении "0" (заводское значение) функция заблокирована.

**Способ вычисления литровой дозы по сумме к оплате** - при задании денежной дозы устройство рассчитывает, какой объем топлива должен быть отпущен. С учетом имеющейся дискретности отпуска не всегда возможно отпустить дозу точно на заданную сумму. Параметр устанавливает способ округления при пересчете стоимости в литры. Возможные значения:

- "с недоливом" - рассчитанный объем округляется в меньшую сторону. Например, задано 200 рублей при цене 14 р./л и дискретности отпуска 0,01 л, устройство перейдет в готовность на 14,28 л;

- "с переливом" - рассчитанный объем округляется в большую сторону. Для вышеуказанного примера устройство перейдет в готовность на 14,29 л;

- "математически" - рассчитанный объем округляется по закону математического округления: если первая отбрасываемая цифра больше или равна 5, то последняя сохраняемая цифра увеличивается на единицу. Для вышеуказанного примера устройство перейдет в готовность на 14,29 л.

**Скорость обмена данными с колонкой** - задает скорость в виде шестиразрядного числа, с которой устройство будет производить обмен данными с колонкой в рамках используемого протокола. Необходимо установить значение, соответствующее скорости обмена данными, настроенной в колонке. Некоторые протоколы допускают работу только на одной скорости, в этом случае параметр не подлежит изменению. Чем выше скорость, тем быстрее происходит обмен данными, но при этом повышаются требования к качеству линии связи. Если устройство и колонка будут настроены на разные скорости, то они не смогут обмениваться данными, устройство сообщит "Нет связи с колонкой". Допустимые значения зависят от типа используемого протокола и модели колонки.

Формат цены системы управления - определяет формат поля "цена", который использует устройство при работе с системой управления в рамках протокола обмена данными. Представляет собой два числа: первое задает количество знаков до запятой, второе - количество знаков после запятой.

Формат стоимости системы управления - определяет формат поля "стоимость", который использует устройство при работе с системой управления в рамках протокола обмена данными. Представляет собой два числа: первое задает количество знаков до запятой, второе количество знаков после запятой.

Прямой пуск - позволяет оператору самостоятельно с рабочего места осуществить пуск колонки после того как доза или долив уже заданы при снятом раздаточном кране. Возможные значения параметра:

Запрещен - прямой пуск отключен. Пуск колонки происходит только по снятию крана, для чего необходимо установить и вновь снять раздаточный кран;

Тип 1 - после задания и дозы, и долива пуск произойдет при выполнении команды "ПУСК" с системы управления;

Тип 2 - после задания дозы пуск колонки произойдет при выполнении команды "ПУСК" с системы управления, а после задания долива пуск происходит автоматически;

Тип 3 - после задания и дозы, и долива пуск происходит автоматически.

Формат дозы системы управления - определяет формат поля "доза", который использует устройство при работе с системой управления в рамках протокола обмена данными.

Формат цены колонки - определяет формат поля "цена", который использует устройство при работе с колонкой в рамках протокола обмена данными. Представляет собой два числа: первое задает количество знаков до запятой, второе - количество знаков после запятой. Обычно требуется установить тот формат, с которым колонка выводит данные на табло в строке "цена".

Формат стоимости колонки - определяет формат поля "стоимость", который использует устройство при работе с колонкой в рамках протокола обмена данными. Представляет собой два числа: первое задает количество знаков до запятой, второе - количество знаков после запятой. Обычно требуется установить тот формат, с которым колонка выводит данные на табло в строке "стоимость". На допустимые значения данного параметра существует ограничение, зависящее от значения параметра "Формат цены колонки": число знаков после запятой в стоимости не может быть больше числа знаков после запятой в цене.

**Режим данных от ТРК** - настройка вида передачи данных об отпущенной на текущий момент дозе во время налива. Выбранный вид должен соответствовать виду, установленному в аналогичном параметре ТРК. При некорректной настройке во время налива показания СУ не будут соответствовать показаниям табло ТРК, а также возможны досрочные остановы налива.

**Минимальная доза отпуска** - установка минимальной дозы топлива, которую разрешается отпускать из соображений обеспечения требуемой точности измерения. Устройство не позволит задать меньшую дозу.

8.3 Преобразование интерфейсов

Программа позволяет перевести конвертор в режим преобразования интерфейсов. Это можно сделать через главное меню программы в пункт "Сервис" подпункт "Преобразование интерфейсов 232 – 485 – интерфейс ТРК". В этом режиме устройство будет находиться до отключения питания.

В этом режиме конвертор согласует интерфейсы RS-485, RS-232 и "токовая петля". Режим используется для прямой связи компьютера с электроникой Gilbarco. Выход из режима осуществляется выключением питания блока на время не менее десяти секунд.

### **9 Настройка конвертора "Искра-2.0"**

9.1 Настройка конфигурации

Основное условие для начала работы – правильно присвоенные адреса всех рукавов в СУ и конверторе "2.0-Gilbarco". Если конвертор находится в режиме преобразования интерфейсов, его настройка невозможна, необходимо перевести конвертор в нормальный режим работы (см. пункт 9.3).

Настройка конвертора производится с компьютера с использованием программы "Настройка Топаз-119-14, Топаз-119-15" (далее – программа). Актуальная версия программы доступна на сайте www.topazelectro.ru.

Порядок настройки конвертора при вводе его в эксплуатацию:

а) подключить блок к компьютеру, запустить программу (Nastr11915.exe);

б) в появившемся окне выбрать COM-порт компьютера, к которому подключен блок, нажать "Открыть COM-порт";

в) считать конфигурацию конвертора на вкладке "Конфигурация" (рисунок 3). Для настройки необходимо галочками расставить количество рукавов по каждой стороне, указать адреса рукавов колонок, подключенных по RS-485 к конвертору и/или настроенных в конверторе "2.0-Gilbarco". Эти адреса должны быть предварительно установлены при конфигурировании конвертора "2.0-Gilbarco".

Цель настройки конфигурации состоит в следующем:

- адреса рукавов, находящихся на одной стороне колонки, должны быть указаны на одной строке таблицы программы:

- адреса рукавов разных колонок (или разных сторон одной колонки) не должны указываться на одной строке программы. Иначе окажется невозможным осуществить одновременный отпуск по этим рукавам;

- не допускается задействовать больше рукавов, чем фактически подключено, т.к. это существенно замедляет работу блока.

Для записи измененной конфигурации следует нажать кнопку "Запись конфигурации" и ввести пароль для записи параметров в появившемся окне. Заводское значение пароля - 123456.

В программе есть возможность сохранять шаблоны конфигурации и использовать существующие.

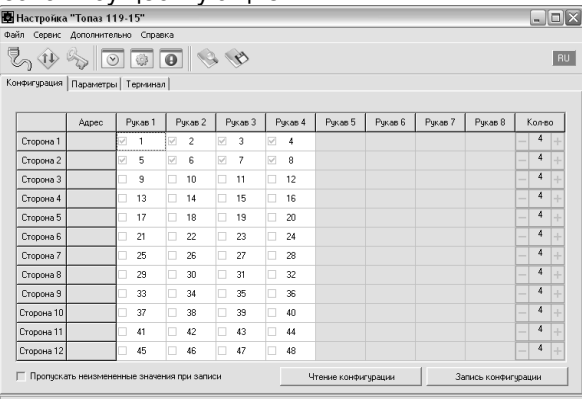

### Рисунок 3

г) далее необходимо перейти на вкладку "Параметры" и настроить параметры конвертора в соответствии с требованиями СУ и подключенных колонок.

9.2 Настройка параметров

На вкладке "Параметры" (рисунок 4) можно просмотреть и при необходимости изменить значения параметров конвертора.

Считывание значения параметра производится двойным щелчком левой кнопки мыши по строке с наименованием параметра. Кнопка "Считать все" используется для считывания значений всех параметров одновременно. Для изменения значения выбранного параметра необходимо правой кнопкой мыши щелкнуть в поле с его значением, после этого значение станет доступным для редактирования. Запись нового значения производится по нажатию "Enter". Кнопка "Записать все" используется для записи всех параметров одновременно, если установлена галочка в поле "Отложенная запись".

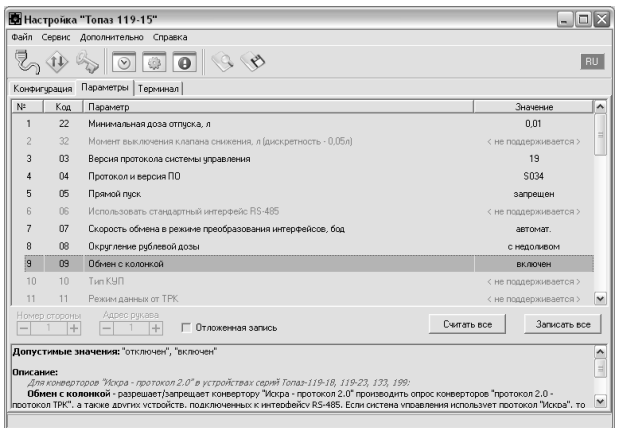

Рисунок 4

Перечень настраиваемых параметров конвертора и их возможные значения приведёны в таблице 4.

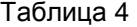

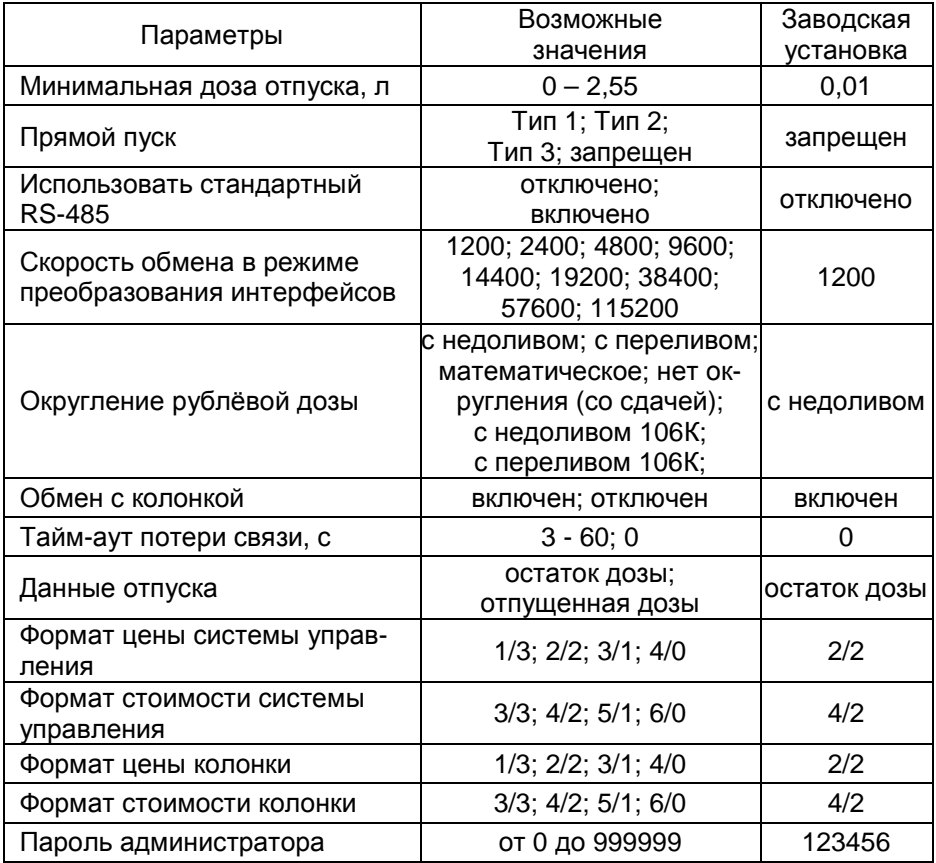

**Минимальная доза отпуска** - установка минимальной дозы топлива, которую разрешается отпускать из соображений обеспечения требуемой точности измерения. Устройство не позволит задать меньшую дозу.

**Прямой пуск** - позволяет оператору самостоятельно с рабочего места осуществить пуск колонки после того как доза или долив уже заданы при снятом раздаточном кране. Возможные значения параметра:

Запрещен - прямой пуск отключен. Пуск колонки происходит только по снятию крана, для чего необходимо установить и вновь снять раздаточный кран;

Тип 1 - после задания и дозы, и долива пуск произойдет при выполнении команды "ПУСК" с системы управления;

Тип 2 - после задания дозы пуск колонки произойдет при выполнении команды "ПУСК" с системы управления, а после задания долива пуск происходит автоматически;

Тип 3 - после задания и дозы, и долива пуск происходит автоматически.

**Использовать стандартный интерфейс RS-485** - определяет тип используемого интерфейса при работе в режиме преобразования интерфейсов. На режим управления этот параметр не влияет. Возможные значения:

"отключено" (заводское значение) - используется при подключении к устройствам фирмы "Топаз-сервис", у которых интерфейс выполнен в соответствии с рекомендациями SAE J1708.

"включено" - используется при подключении к устройствам, интерфейс которых выполнен в соответствии с классическими требованиями стандарта RS-485. При установке данного значения необходимо настроить параметр "Скорость обмена в режиме преобразования интерфейсов".

**Скорость обмена в режиме преобразования интерфейсов** необходимо установить скорость в соответствии с требованиями протокола обмена данными, используемого для работы с подключенным устройством.

**Округление рублевой дозы** - при задании денежной дозы устройство рассчитывает, какой объем топлива должен быть отпущен. С учетом имеющейся дискретности отпуска не всегда возможно отпустить дозу точно на заданную сумму. Параметр устанавливает способ округления при пересчете стоимости в литры. Возможные значения (в зависимости от типа протокола устройство может не поддерживать какие-то из значений):

- "с недоливом" - рассчитанный объем округляется в меньшую сторону, устройство задает рублевую дозу. Например, оператором задано 200 рублей при цене 14 р./л и дискретности отпуска 0,01 л, устройство перейдет в готовность на 14,28 л, будет передана доза 200,00 р.;

- "с переливом" - рассчитанный объем округляется в большую сторону, устройство задает рублевую дозу. Для вышеуказанного примера устройство перейдет в готовность на 14,29 л, будет передана доза 200,00 р.;

- "математическое" - рассчитанный объем округляется по закону математического округления: если первая отбрасываемая цифра больше или равна 5, то последняя сохраняемая цифра увеличивается на единицу. Устройство задает рублевую дозу. Для вышеуказанного примера устройство перейдет в готовность на 14,29 л, будет передана доза 200,00 р.;

- "со сдачей" - рассчитанный объем округляется в меньшую сторону, устройство задает литровую дозу. Для вышеуказанного примера устройство подсчитает сдачу 0,08 р. и перейдет в готовность на 14,28 л, будет передана доза 14,28 л;

- "с недоливом 106К" - рассчитанный объем округляется в меньшую сторону, устройство задает рублевую дозу. Используется при работе с отсчетными устройствами и блоками управления серии "Топаз-106К", у которых параметру "Вычисление литровой дозы" установлено значение "с недоливом";

- "с переливом 106К" - рассчитанный объем округляется в большую сторону, устройство задает рублевую дозу. Используется при работе с отсчетными устройствами и блоками управления серии "Топаз-106К", у которых параметру "Вычисление литровой дозы" установлено значение "с переливом".

**Обмен с колонкой** - разрешает/запрещает конвертору "Искра-2.0" производить опрос по "протоколу 2.0" конверторов, БУ или других устройств, подключенных к интерфейсу RS-485. Если система управления использует протокол "Искра", то этому параметру необходимо установить значение "включен"; а если "протокол 2.0", то - "отключен". Заводское значение - "включен".

**Тайм-аут потери связи** – установка допустимого времени потери связи с системой управления. При отсутствии запросов от системы управления по времени дольше, чем установлено, устройство прекращает налив по всем рукавам. При значении "0" (заводское значение) функция заблокирована.

**Данные отпуска -** настройка вида передачи данных об отпуске системе управления. Выбирается формат ответа на запрос СУ. Возможные значения:

"остаток дозы" - соответствует стандартному протоколу Искра, на запрос о данных текущего налива блок сообщает остаток заданной дозы.

"отпущенная доза" – на запрос о данных текущего налива блок сообщает отпущенную дозу, используется при работе с системами управления, поддерживающими данный параметр.

**Формат цены системы управления -** определяет формат поля "цена", который использует устройство при работе с системой управления в рамках протокола обмена данными. Представляет собой два числа: первое задает количество знаков до запятой, второе - количество знаков после запятой.

**Формат стоимости системы управления –** определяет формат поля "стоимость", который использует устройство при работе с системой управления в рамках протокола обмена данными. Представляет собой два числа: первое задает количество знаков до запятой, второе количество знаков после запятой.

**Формат цены колонки** - определяет формат поля "цена", который использует устройство при работе с колонкой в рамках протокола обмена данными. Представляет собой два числа: первое задает количество знаков до запятой, второе - количество знаков после запятой. Обычно требуется установить тот формат, с которым колонка выводит данные на табло в строке "цена".

**Формат стоимости колонки** - определяет формат поля "стоимость", который использует устройство при работе с колонкой в рамках протокола обмена данными. Представляет собой два числа: первое задает количество знаков до запятой, второе - количество знаков после запятой. Обычно требуется установить тот формат, с которым колонка выводит данные на табло в строке "стоимость". На допустимые значения данного параметра существует ограничение, зависящее от значения параметра "Формат цены колонки": число знаков после запятой в стоимости не может быть больше числа знаков после запятой в цене.

**Пароль администратора** - параметр доступен только для записи. Пароль ограничивает несанкционированный доступ к настройкам устройства, тем самым разделяя персонал с помощью прав доступа на "операторов" и "администраторов". Заводское значение пароля "123456".

9.3 Преобразование интерфейсов

Программа позволяет перевести конвертор в режим преобразования интерфейсов нажатием соответствующей кнопки на панели инструментов (рисунок 5).

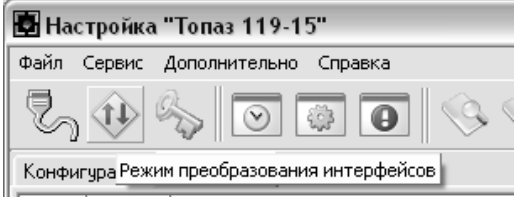

### Рисунок 5

В этом режиме конвертор согласует интерфейсы RS-485 и RS-232. Режим используется для прямой связи компьютера с конверторами "2.0-Gilbarco", например, для настройки их параметров. Выход из режима осуществляется выключением питания блока на время не менее десяти секунд.

Если необходима долгосрочная работа конвертора в этом режиме, то при отключенном напряжении питания необходимо установить перемычку (джампер) J1 на разъеме Х3, находящемся на плате устройства, в положение "П". В этом случае при каждом выключении/включении питания конвертор будет автоматически переходить в режим преобразования интерфейсов.

### **10 Техническое обслуживание и ремонт**

10.1 Техническое обслуживание блока производится в следующих случаях:

− при введении в эксплуатацию;

− периодически один раз в год.

10.2 Ежегодное техническое обслуживание блока заключается в визуальном осмотре целостности корпуса и разъёмов.

10.3 При загрязнении поверхностей блока его надо протереть бязевой салфеткой с мыльным раствором.

10.4 При введении блока в эксплуатацию проводится техническое обслуживание в объёме ежегодного.

10.5 Ремонт устройства следует производить в центрах сервисного обслуживания. Сведения о ремонте необходимо заносить в журнал эксплуатации изделия.

10.6 Устройство, сдаваемое в ремонт, должно быть очищено от осевшей пыли или грязи, должно иметь сопроводительную записку, оформленную в произвольной форме с указанием характера неисправности и сведений о контактном лице на случай необходимости выяснения обстоятельств. Также к сдаваемому устройству необходимо приложить данное руководство по эксплуатации для заполнения журнала эксплуатации.

### **11 Гарантийные обязательства**

11.1 Предприятие-изготовитель гарантирует соответствие устройства требованиям настоящего руководства при соблюдении потребителем условий эксплуатации, транспортирования, хранения и монтажа.

11.2 Гарантийный срок хранения 24 месяца со дня изготовления устройства.

11.3 Гарантийный срок эксплуатации 18 месяцев со дня ввода в эксплуатацию в пределах гарантийного срока хранения. При соблюдении потребителем условий эксплуатации, транспортирования, хранения и монтажа, предприятие-изготовитель обязуется в течение гарантийного срока бесплатно ремонтировать устройство.

#### $12<sup>12</sup>$ Свидетельство о приёмке

Блок сопряжения "Топаз-199-02 Gilbarco" серийный номер соответствует требованиям настоящего руководства и признан годным для эксплуатации. Микропроцессор DD1: ID-номер версия ПО Микропроцессоры DD4, DD6: ID-номера от до №\_\_\_\_\_\_\_\_\_\_\_\_\_\_\_\_ , версия ПО \_\_

М.П.

Представитель изготовителя

Дата

Подпись

Фамилия, И., О.

#### $13<sup>1</sup>$ Упаковка, хранение и транспортирование

13.1 Блоки должны храниться в упаковке предприятияизготовителя (индивидуальной или групповой) в помещении, соответствующем требованиям ГОСТ 15150-69 для условий хранения 2. Блоки должны храниться на стеллажах. Расстояние между блоками, полом и стенами должно быть не менее 100 мм. Расстояние между блоками и отопительными устройствами должно быть не менее 500 мм. Допускается укладка в штабель высотой не более 5 блоков.

13.2 Транспортирование блоков может производиться всеми видами транспорта в крытых транспортных средствах, при транспортировании воздушным транспортом в отапливаемых герметизированных отсеках, в соответствии с действующими правилами на каждый вид транспорта.

13.3 Условия транспортирования в части воздействия климатических факторов должны соответствовать условиям хранения 5 по ГОСТ 15150-69.

13.4 Условия транспортирования в части воздействия механических факторов должны соответствовать условиям до Ж включительно по ГОСТ 23170-78.

13.5 При погрузке и транспортировании упакованных блоков должны строго выполняться требования предупредительных надписей на ящиках и не должны допускаться толчки и удары, которые могут отразиться на внешнем виде и работоспособности блоков.

### **От производителя**

*Наше предприятие выпускает широкий спектр микроконтроллерных устройств от цифровых термометров и счетчиков до многоканальных систем вибромониторинга и управления технологическими процессами*, *а также разрабатывает на заказ другие подобные приборы и системы промышленной автоматики*. *Изделия построены на базе микроконтроллеров*, *поэтому по вопросам ремонта и квалифицированных консультаций следует обращаться к нам или в нижеприведенные центры сервисного обслуживания*.

*Предприятие проводит постоянную работу по улучшению характеристик выпускаемой продукции и будет признательно за отзывы и предложения*. *Мы всегда открыты для конструктивного диалога и взаимовыгодного сотрудничества*.

### **ООО "Топаз-сервис"**

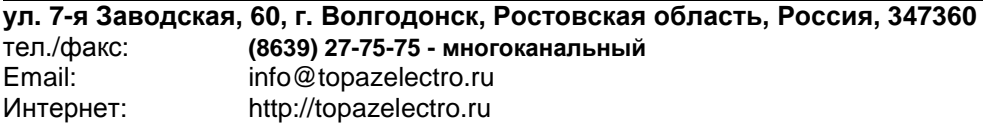

#### *Адреса торгово***-***сервисных центров на территории РФ*

#### **Амурская область**

– ЗАО "Дальневосточная нефтяная компания", г. Благовещенск, пер.Советский, 65/1, тел.: (4162) 339-181, 339-182, 339-183, amurregion@dnk.su, www.dnk.su

#### **Белгородская область**

– ООО "СервисАЗС", г. Белгород, пр-т Б. Хмельницкого д.92 оф. 1, тел./факс: (4722)34-01-39, 31-62-50

#### **Республика Башкортостан**

– ЗАО "АЗТ УралСиб", г. Уфа, ул. Р.Зорге, 9/6, тел.: (347) 292-17-27, 292-17-28, 292-17-26, aztus@mail.ru, www.aztus.ru

#### **Республика Бурятия**

– ООО ЦТО "Инфотрейд", г. Улан-Удэ, пр. Строителей, 42А,

тел.: (3012) 45-84-75, 46-99-14, infotrd@mail.ru

#### **Владимирская область**

– ООО "АЗС-Партнер", г. Владимир, ул. Асаткина, д.32, тел./факс: (4922)35-43-13, 35-43-16, perspektiva@vtsnet.ru

#### **Волгоградская область**

– ООО "АЗТ-ГРУП-ЮГ", г. Волгоград, пр. Ленина 65Н, тел.:(8442)73-46-54, 73-47-21, 73-45-23, aztgrupug@vistcom.ru, www.aztgrupug.ru – ФГУ "Волгоградский центр стандартизации, метрологии и сертификации", г. Волгоград, ул. Бурейская, 6, тел. (8442) 37-04-29, факс: 37-12-87

#### **Воронежская область**

– ООО "АЗС-Техцентр", г. Воронеж, ул.Кольцовская д. 24б, тел.: (473) 239-56-25, 257-23-22, 238-31-80 факс: 239-56-26, azs-center@yandex.ru, azs-center@comch.ru, www.azs-tehcenter.vrn.ru – ООО "Золотой Овен", г. Воронеж, ул. 20-летия Октября, 119, офис 888, тел.: (473) 278-24-13, 272-78-42, goldoven@bk.ru, www.goldoven.ru

#### **Ивановская область**

– ООО "АЗС-Техсервис", г. Иваново, ул. Спартака д. 20, тел.: (4932) 41-59-52 **Калининградская область**

– ЗАО "Лабена-Калининград", г. Калининград, ул. Аллея смелых, 24-49, тел.: (4012) 32-45-70, aleksej@labena.com

#### **Республика Калмыкия**

– ООО "АЗС-сервис плюс", г. Элиста, ул. Хомутникова, д. 127, к. 2, тел.: (84722) 2-76-93, sv.vic@mail.ru

#### **Кемеровская область**

– ООО "Аркат М", г. Кемерово, ул. Ногинская, д.10-401, тел.: (3842) 37-36-82, kemerovo@arkat.ru, www.arkat.ru

#### **Краснодарский край**

– ООО "КраснодарСтандарт", г. Краснодар, ул. Красная, д. 180,

тел.: (8612) 20-59-68

– Ланг С. Г., г. Белореченск, Краснодарский край, ул. Ленина 15, кв. 27, тел./факс: (86155) 2-58-25

– Козлов В.Е., г. Сочи, Краснодарский край, ул. Чехова 26, кв. 4, тел.: (8622) 93-40-14

#### **Красноярский край**

– ООО "НЕФТЕГАЗТЕХНИКА", г. Красноярск, ул. Краснодарская, д.35, оф.71, тел.: 8-902-992-68-71, факс: (391) 255-01-84

#### **Курганская область**

– ЗАО "Крэй", г. Курган, ул. Мяготина, д. 56а, тел./факс: (3522) 46-87-34, krey-kurgan@mail.ru, www.krei.ru

#### **Ленинградская область**

– ЗАО "Топ-Сис", г. Санкт-Петербург, наб. р. Фонтанки, д.62, тел.: (812) 572-22-57, факс: 764-82-22, azs-topsis@mail.lanck.net, www.top-sys.ru – ООО "Нева-Техник", г. Санкт-Петербург, Тихорецкий проспект, д. 4, оф. 206, тел./факс: (812) 327-77-11

#### **Липецкая область**

– ООО "ПК Модуль", г. Липецк, ул. Фрунзе, д.30, оф.3, тел./факс: (4742) 23-46-18, modul89@lipetsk.ru, www.pk-modul.ru

#### **Московская область**

– ООО "Стройремкомплекс АЗС", г. Москва, ул. Велозаводская, дом 5, тел.(495) 674-08-09, 675-02-39, 675-36-12, info@srk-azs.ru, www .srk-azs.ru – ООО "АЗТ-ГРУП", г. Видное, Северная промзона, база "Рутуш", тел. (495) 775-95-51, aztgrup@mail.ru, www.aztgrup.ru/

– ООО "Доктор АЗС", г. Орехово-Зуево, ул. Пролетарская 14, тел.: 964-768-23-28

– ООО "ЭнергоНефтеГазСервис", г. Серпухов, Борисовское шоссе д.17,

тел./факс: (4967) 35-16-41, eogs@mail.ru, www.seminaroil.ru/

– ЗАО "Вектор", г. Москва, ул. Озерная д. 6, тел.: (495)510-98-09,

факс: (499) 270-62-54, sales@vectorazk.ru, www.vectorazk.ru

– ООО "Тривик", г. Серпухов, ул. 5-я Борисовская, д.18, корпус 2,

тел./факс: (4967) 75-06-48, mail@trivik.ru, www.trivik.ru

– ООО "Электросервис", г. Истра, ул. Почтовая, АОЗТ "ИЭЦ ВНИИЭТО", оф. 316, тел.: (49631) 2-05-38

#### **Нижегородская область**

– ООО Волго-Вятский Торговый Дом "Все для АЗС", г. Нижний Новгород, ул. Черняховского, д. 6, кв. 9, тел./факс: (8312)74-02-07, www.azs-s.ru – ООО "Драйвер-НН", г. Нижний Новгород, ул. Сормовское шоссе, д. 22а, тел. (8312) 74-06-15, 74-02-07, draivernn@mail.ru – ООО "Мастер АЗС", г. Нижний Новгород, Казанское шоссе, 16, тел.: (8312) 57-78-66, 57-78-70, masterazs@rambler.ru

#### **Новгородская область**

– ЗАО "Карат", г. Великий Новгород, пр-т А.Корсунова, д.12а, тел.: (8162) 62-41-83, 61-89-15, karat@novline.ru

#### **Новосибирская область**

– ООО "ИнвестСтрой", г. Новосибирск, ул. Гоголя, 42, оф. 801, тел./факс: (383) 201-12-30, 357-51-88, 201-57-01, info@investstroy.ws – ООО "Сибтехносервис", г. Новосибирск, ул. Выставочная, 15/1, корпус 3, тел./факс: (383) 223-28-16, 212-56-79, mail@a3c.ru, www.a3c.ru

#### **Омская область**

– ООО "АФ сервис", г. Омск, ул. 13 Северная, 157,

тел./факс: (3812) 24-34-92, afservice@pisem.net

– ООО "АЗС-Маркет", г. Омск, ул. 4-я Северная, 13, офис 14,

тел. /факс: (3812) 23-64-60, 48-50-75, azs-markem@mail.ru, www.azs-market.com – ООО "СмартТех", г. Омск, ул. 5-я Линия, д.157а,

тел.: (3812) 51-13-00, факс: 58-05-30

#### **Оренбургская область**

– ООО "Гамаюн", г. Оренбург, ул. Пролетарская, 312, оф. 1, тел.: (3532) 53-35-00, 58-24-12, факс: 53-78-00, gamayun@mail.esoo.ru, www.orengam.ru

### **Пензенская область**

– ЗАО "Нефтеоборудование", г. Пенза, ул. Захарова, д.19, тел./факс: (8412) 68-31-10, 68-31-30, info@azs-shop.ru, www.azs-shop.ru

#### **Пермский край**

– ООО "ЦТТ "Партнер", г. Пермь, ш. Космонавтов, д.65, тел./факс: (342) 228-02-07, ctt\_partner@mail.ru, www.cttp.ru – ООО "Технос", г. Пермь ул. Н. Островского, д.113, тел.: (342) 210-60-81, факс: 216-36-53, azs-perm@yandex.ru, www.tehnos.perm.ru **Приморский край** – ООО "Все для АЗС", г. Владивосток, ул.Ватутина, 18-12, тел.: (4232) 42-95-53, факс: 42-92-53, info@azt.vl.ru, www.azt.vl.ru **Ростовская область** – ООО "Торговый Дом "Все для АЗС - Ростов", г. Ростов-на-Дону, ул. Текучева 181, тел./факс:(8632) 643-346, azs-oborud@aaanet.ru, www.azs-td-rostovnd.aaanet.ru – ООО "ГЭС Ростов-на-Дону", г. Ростов-на-Дону, ул.Б. Садовая, 188А/47/221, оф. 213, тел.: (863) 253-56-22, факс: (863)253-51-22, golubov@roznitsa.aaanet.ru, www.ungk.ru – ООО "Винсо СВ", Аксайский р-н, п. Янтарный, ул. Мира, 35, тел.: (863) 2916-999, 2916-666, 2916-770, vinso@aaanet.ru, www.vinso.aaanet.ru **Самарская область** – ООО "БЭСТ-Ойл-СА", г. Самара, пр. Карла Маркса, д 410, оф. 201, тел.: 927-202-73-33, byrgas1977@gmail.com, www.best-oil-sar.ru – ЗАО "Нефтебазстрой", г. Самара, ул. Партизанская, д.173, тел.: (846)279-11-62, факс: 279-11-56, nbs@1gb.ru

– Казаков В.И., г. Тольятти, тел.: 8-902-37-35-477

**Сахалинская область**

– ООО "Петрол-Компани", г. Южно-Сахалинск, ул. Амурская 62, офис 301, тел.: (4242) 77-45-39

#### **Свердловская область**

– ООО НПП "Нефте-Стандарт", г. Екатеринбург, ул. Артинская д.4, блок 1,оф. 405, тел.: (343) 216-96-07, 216-96-08, nefte-standart@mail.ru, www.neftestandart.ru

– ООО "СМАРТ-Технологии", г. Екатеринбург, Крестинского 13-77, тел.: (912)285-56-25 , факс: (343) 374-08-58

#### **Ставропольский край**

– ООО "АЗС Комплект", г. Пятигорск, ул. Дзержинского 80, тел.: (8793) 36-57-80, факс: 33-60-19

#### **Республика Татарстан**

– ООО "ИТЦ "Линк-сервис", г. Казань а/я 602, тел.: 8-903-344-16-13, факс: (843) 234-35-29, eav-set@yandex.ru – ООО "ТатАЗСКомплект", г. Альметьевск, ул. Советская, 81Б тел.: (8553) 40-75-01, факс: 32-86-42 – ООО "Техноком-Трейд", г. Казань, ул. Космонавтов, д.39а, оф. 14, тел.: (843) 295-16-21, 295-18-49, 272-67-21, the\_trade@mail.ru **Тамбовская область**

– Чиликин А.В., г. Тамбов, ул. Полынковская, д. 65, тел.: 8-910-753-57-67, azs-service.tmb@mail.ru

### **Тверская область**

– ООО "ВИСС", г. Тверь, Санкт-Петербургское шоссе, дом 136, тел. (4822) 55-22-70, факс (4822) 70-32-68

#### **Томская область**

– ЗАО НПФ "Сибнефтекарт", г. Томск, ул. Белинского, д.53, тел.: (3822) 55-60-10, факс: 55-83-38, matusev@snc.com.ru, www.sncard.ru

#### **Тюменская область**

– ООО "Торгмашсервис", г. Тюмень, ул. Невская, д.35, тел.: (3452) 78-37-05, факс: 26-42-87, azs@72.ru, www.azs72.ru – ЗАО "Сервис-Петролиум", г. Сургут, ул. 30 лет Победы, АЗС, тел. (3462) 50-04-06, факс 50-04-03, s-p@surguttel.ru

#### **Хабаровский край**

– ООО ТД "Все для АЗС-ДВ", г. Хабаровск, ул. Тихоокеанская, д.18, оф.5, тел.: (4212)56-66-61, (499) 270-62-97, (499) 270-62-98, tdazskms@mail.ru

#### **Челябинская область**

– ИП Ваничкин Ю.Л., г. Магнитогорск, Челябинская обл., ул. Казакова, 10-12, тел./факс: (3519) 23-12-29, asu\_tp\_service@mail.ru

– ООО "КРИТ", г. Миасс, ул. Вернадского, 34-25,

тел.: (908)08-059-09, (3513) 54-44-74, факс: 53-04-34, crid50@mail.ru

#### **Читинская область**

– ООО "Хранение", г. Чита, ул. Тобольского, д.15, тел./факс:. (3022)39-14-35, hranenie@mail.ru

#### *Адреса торгово***-***сервисных центров на территории стран ближнего зарубежья*

#### **Республика Беларусь**

– ООО "Акватехника-М", г. Минск, ул. Долгиновский тракт, д. 50, пом. 1Н, ком. 2, тел./факс: (+37517) 335-06-13, 335-06-14, 335-06-15, info@aqt.by, www.aqt.by

#### **Республика Казахстан**

– ТОО "Тараз In Trade", г. Тараз, ул. Ниеткалиева, д. 70а,

тел./факс: (3262) 34-10-36

#### **Республика Литва**

– ЗАО "Лабена", г. Вильнюс, ул. Веркю, 1-11, LT-08218,

тел./факс: (+370 5) 273-05-76, 273-30-21, info@labena.com, www.labena.com

*Регулярно обновляемый список находится на сайте* **topazelectro.ru** 

# **Журнал эксплуатации изделия**

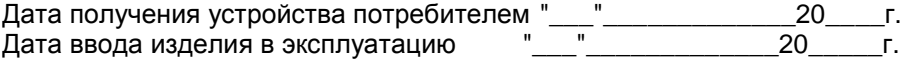

Фамилия, И., О. Подпись

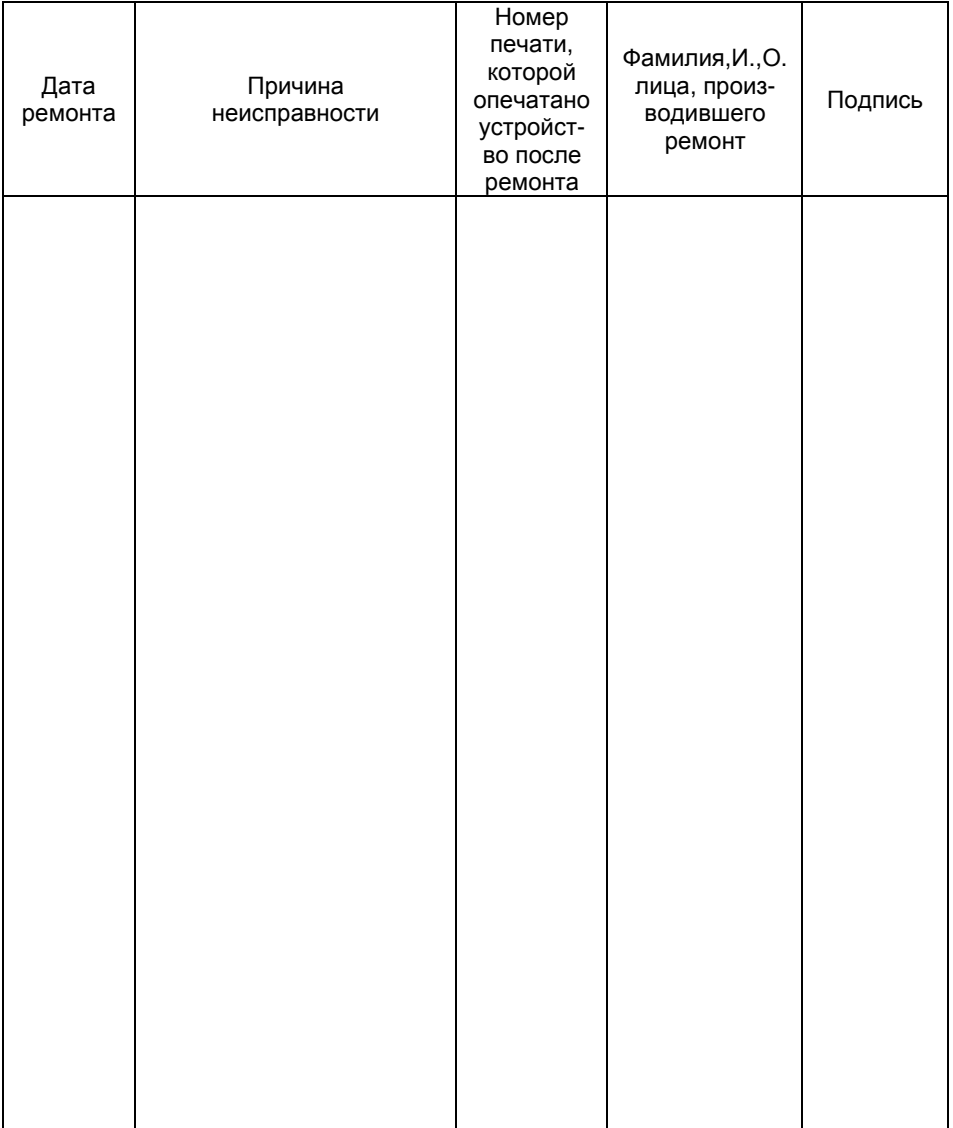